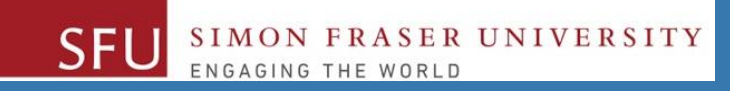

# CMPT 120: Introduction to Computing Science and Programming 1

# **Algorithms, Flowcharts and Pseudocode**

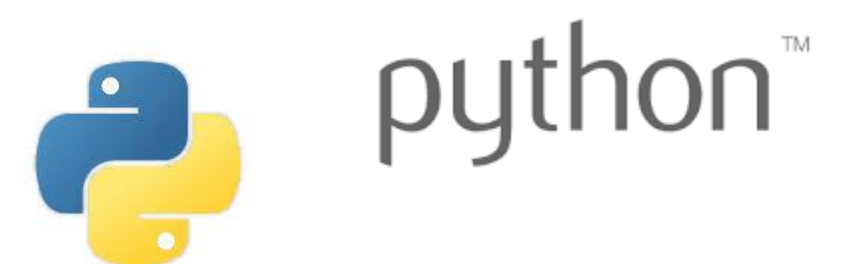

Copyright © 2018, Liaqat Ali. Based on [CMPT 120 Study Guide](http://www.cs.sfu.ca/CourseCentral/120/ggbaker/guide/guide) and Think Python - [How to Think Like a Computer Scientist,](http://www.greenteapress.com/thinkpython2/thinkpython2.pdf) mainly. Some content may have been adapted from earlier course offerings by Diana Cukierman, Anne Lavergn, and Angelica Lim. Copyrights © to respective instructors. Icons copyright © to their respective owners.

## **One-Stop Access To Course Information**

• **[Course website](https://canvas.sfu.ca/courses/39187/modules/items/939065): One-stop access** to all course information.

**<http://www2.cs.sfu.ca/CourseCentral/120/liaqata/WebSite/index.html>**

- 
- 
- 
- **- [CourSys](https://coursys.sfu.ca/2018su-cmpt-120-d1/)/[Canvas](https://canvas.sfu.ca/courses/39187) link - and more…**
- 
- 
- **- Python Info - Textbook links - Assignments**
	-
- **- Course Outline - Learning Outcomes - Grading Scheme**
- **- Exam Schedule - Office Hours - Lab/Tutorial Info**
	-

- **[Canvas](https://canvas.sfu.ca/courses/39187):** Discussions forum. [https://canvas.sfu.ca/courses/39187](https://coursys.sfu.ca/2018su-cmpt-120-d1/)
- **[CourSys:](https://coursys.sfu.ca/2018su-cmpt-120-d1/)** For assignments submission, and grades. [www.coursys.sfu.ca](http://www.coursys.sfu.ca/) <sup>2</sup>

5/12/2018

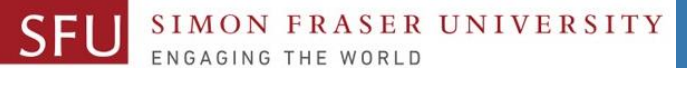

## **Some Reminders**

#### • **Get familiar with the course Website.**

- **[http://www2.cs.sfu.ca/CourseCentral/12](http://www2.cs.sfu.ca/CourseCentral/120/liaqata/WebSite/index.html) 0/liaqata/WebSite/index.html**
- **Minor updates may occur during first week.**
- **Get fob to access LABS (start next week!)**
	- **If you don't have it already, get a new fob from Discovery Park 1 .**

## 5/12/2018

3

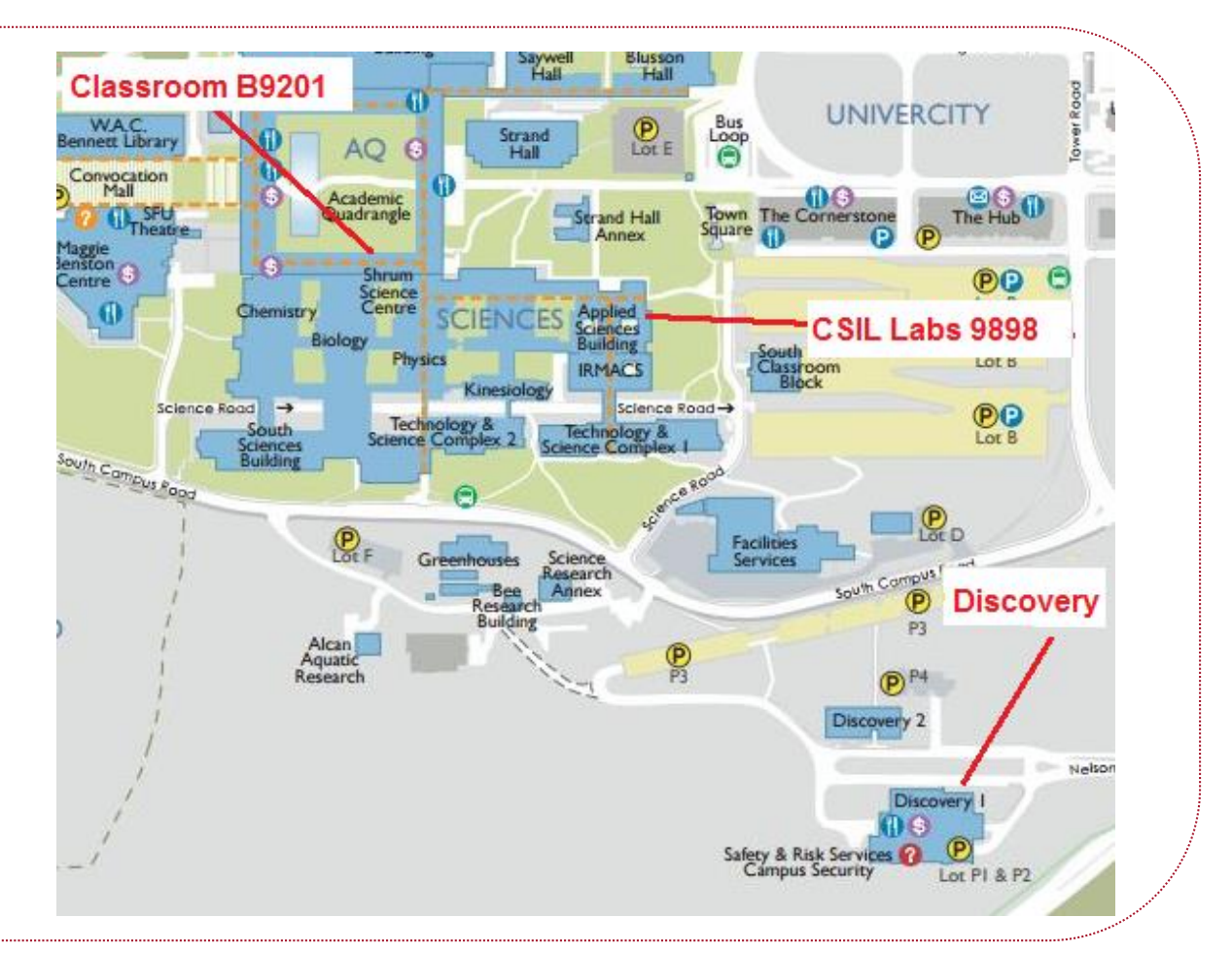

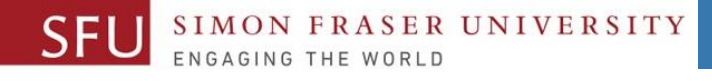

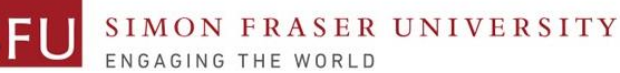

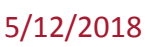

## **Additional Resources / Online References**

- There are several online references that are **as important as the texts**. (Links provided on the course web site.)
- These resources are **very important to your success** in this course. They aren't meant to be read from beginning to end like the readings in the textbook.
- You should **use them to get an overall picture of the topic**  and as references as you do the assignments.

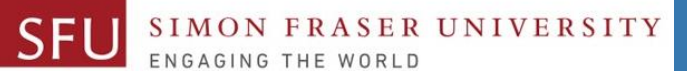

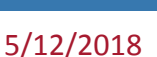

## **How to Learn in This Course?**

- **Attend** Lectures & Labs **A**
- **Read** / review Textbook/Slides/Notes **R**
- **Reflect** and ask Questions **R**
- **Organize** your learning activities on weekly basis, **and finally… O**
- **Write** Code, Write Code, and Write Code. **W**

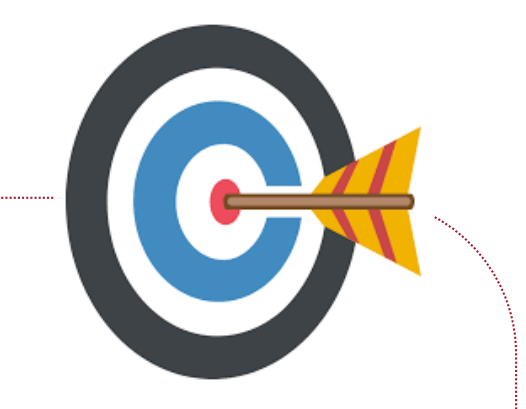

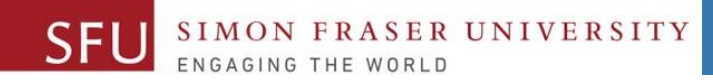

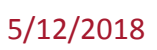

## **Today's Topics**

# **1. Continue with Algorithms 2. Flowchart**

### **https://etherpad.canvas.sfu.ca/p/i-8z1KelGBGco3wHfCPSJrPyv8VoMoIMe2laPnvFKp**

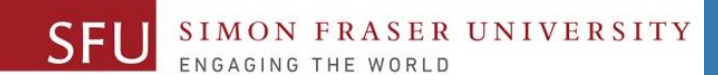

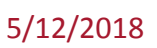

#### **Today's Topics**

# **Continue with Algorithms**

## **Algorithm: Find the Smallest of Three Numbers**

#### **Step 1: Start**

- Step 2: Declare variables n1, n2, and n3.
- **Step 3:** Read variables n1, n2, and n3.
- **Step 4: If n1 < n2 then:**
- **Step 5: If** n1 < n3 then print n1 is the smallest number.
- **Step 6: else** print n3 is the smallest number.
- **Step 7: else**
- **Step 5: If** n2 < n3 then print n2 is the smallest number.
- **Step 6: else** print n3 is the smallest number.

**Step 9: End** <sup>8</sup>

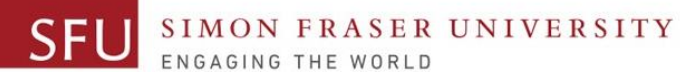

## **Let's Write Another Algorithm: Even or Odd Number**

- **Write an algorithm to print whether the user entered an even or an odd number.**
- **Step 1: Start**
- **Step 2:** Declare variables n and r.
- **Step 3:** Read the value of variable n.
- **Step 4:** Compute integer remainder of n divided by 2 and store it in r.
- **Step 4:** If  $r = 0$  then print n is an even number.
- **Step 5: else** print n is an odd number.
- **Step 6: End**

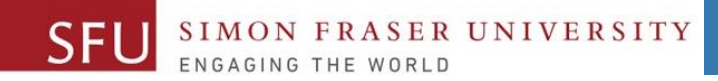

10

#### **Today's Topics**

# **Flowcharts**

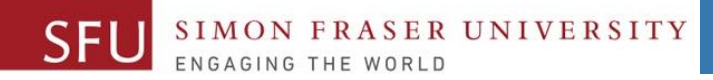

### **Flowcharts**

- Flowchart is a graphical representation of an algorithm.
	- □ Flowchart is same as algorithm, except that in flowcharts we show the steps of an algorithm using geometric shapes like circles, rectangle, lines, diamonds etc.

5/12/2018

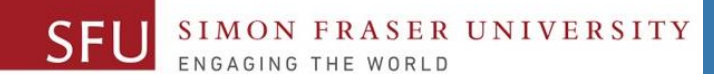

## **Flowcharts: Geometric Shapes and Their Meanings**

**1.Terminal**: To mark **Start** or **End** a flowchart.

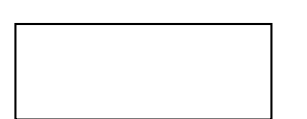

- **2.I/O**: To show an **Input** or **Output** operation: ▫ Read data from keyboard/user, or print/display on screen.
- 3.To show a **Process**:
	- Compute average, computer salary, add numbers.

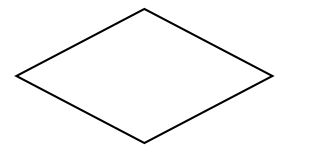

4.To show a **Decision** point, or alternatives: ▫ If marks > 50, **then** "Pass", **Else** "Fail".

5. Flowline: To **connect** two steps / shapes / processes.

Liaqat Ali, Summer 2018.

**Note:** See textbook/online resources for more symbols.

#### **Draw a Flowchart for the Adding Two Numbers Algorithm**

#### **Step 1: Start Step 2: Declare a variable N1. Step 3: Declare a variable N2. Step 4: Declare a variable S to store the sum. Step 5: Get the value of N1 from the user. Step 6: Get the value of N2 from the user. Step 7: Add N1 and N2 and assign the result to S. Step 8: Display the sum S. Step 9: End Declare N1, N2, S START Read N1, N2 S=N1+N2 Display S END**

Liaqat Ali, Summer 2018.

5/12/2018

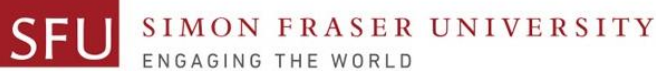

## **Modify Algorithm: Add, If Sum < 50 Then Fail Else Pass**

#### **Step 1: Start**

- **Step 2: Declare a variable N1.**
- **Step 3: Declare a variable N2.**
- **Step 4: Declare a variable S to store the sum.**
- **Step 5: Get the value of N1 from the user.**
- **Step 6: Get the value of N2 from the user.**
- **Step 7: Add N1 and N2 and assign the result to S.**
- **Step 8: Display the sum S.**
- **Step 9: If S < 50 then display "Fail"**

**Else display "Pass"**

**Step 10: End**

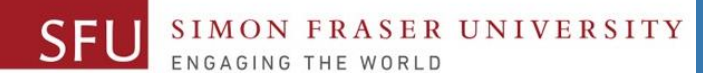

5/12/2018

### **Modify the Flowchart**

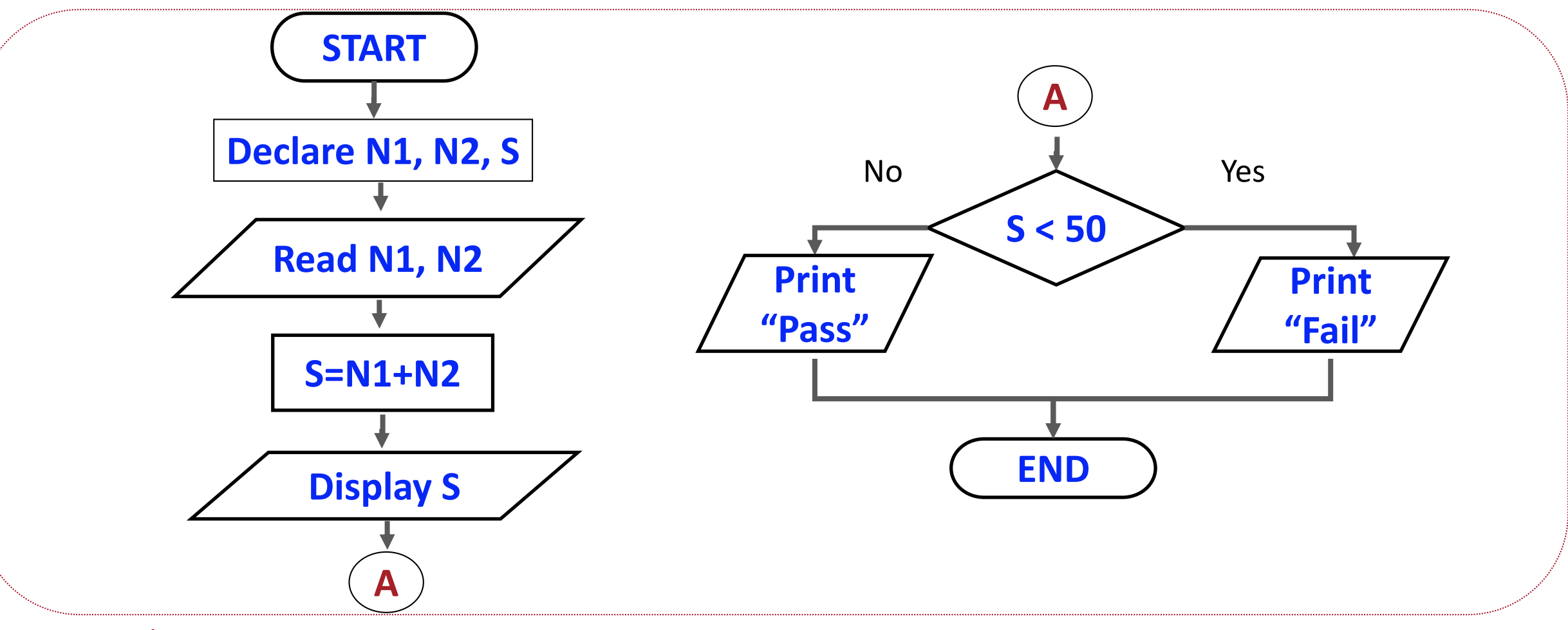

Liaqat Ali, Summer 2018.

**Note:** circle / oval shape is a same page connector.

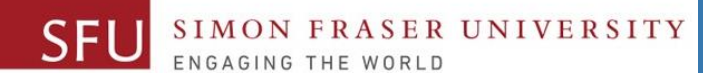

#### **Draw Flowchart: Find the Smaller of Two Numbers Algorithm**

**Write an algorithm to find the smaller of two numbers entered by a user. Step 1: Start**

- **Step 2: Declare a variable num1 to store the first number.**
- **Step 3: Declare a variable num2 to store the second number.**
- **Step 4: Get the value of num1 from the user.**
- **Step 5: Get the value of num2 from the user.**
- **Step 6: If num1 < num2 then print num1 is smaller.**
- **Step 7: If num2 < num1 then print num2 is smaller.**
- **Step 8: If num1 = num2 then print "Both the numbers are equal." Step 9: End**

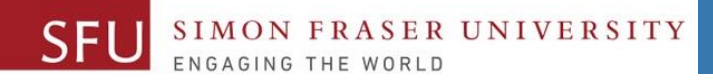

5/12/2018

#### **Flowchart: Smaller of Two Numbers**

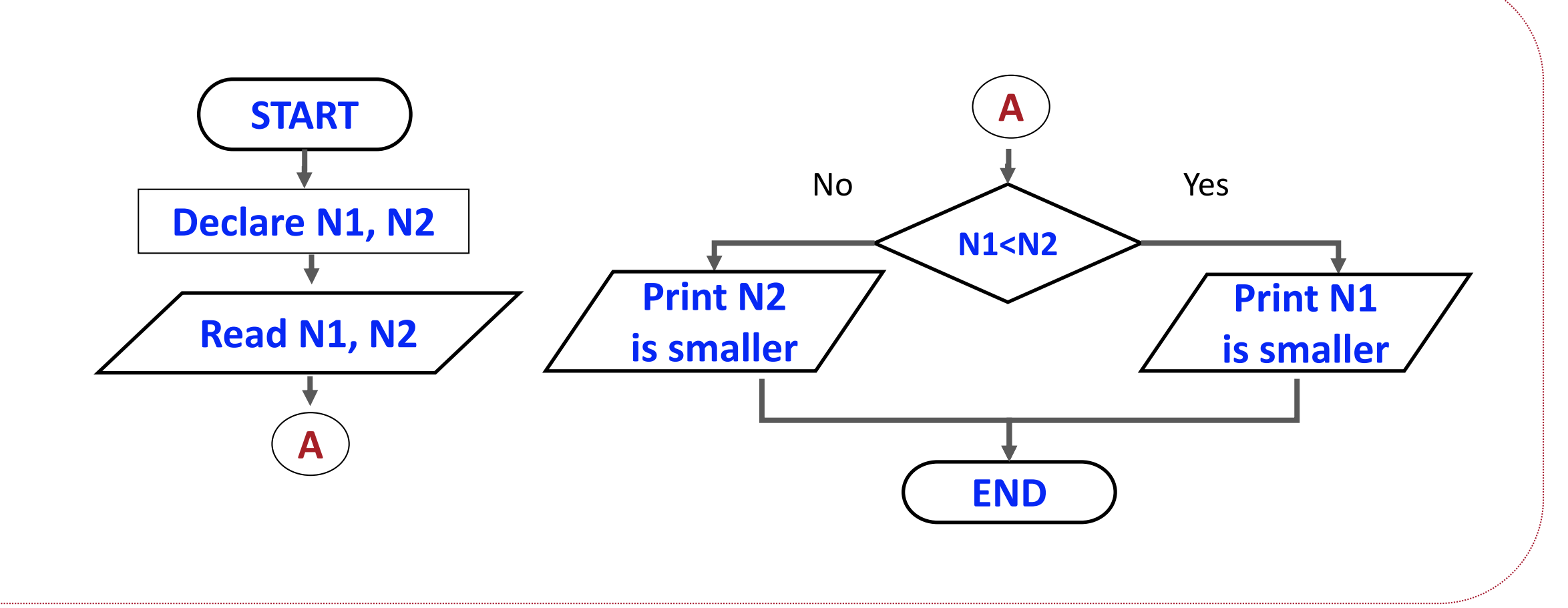

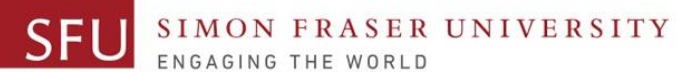

## **Draw Flowchart: Home Work (Solution In Next Class)**

#### **Step 1: Start**

- Step 2: Declare variables n1, n2, and n3.
- **Step 3:** Read variables n1, n2, and n3.
- **Step 4: If n1 < n2 then:**
- **Step 5: If** n1 < n3 then print n1 is the smallest number.
- **Step 6: else** print n3 is the smallest number.
- **Step 7: else**
- **Step 5: If** n2 < n3 then print n2 is the smallest number.
- **Step 6: else** print n3 is the smallest number.

**Step 9: End** 18 and 18 and 18 and 18 and 18 and 18 and 18 and 18 and 18 and 18 and 18 and 18 and 18 and 18 and 18 and 18 and 18 and 18 and 18 and 18 and 18 and 18 and 18 and 18 and 18 and 18 and 18 and 18 and 18 and 18 an

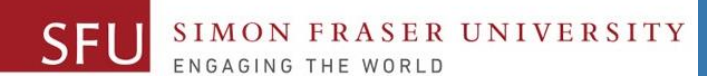

5/12/2018

19

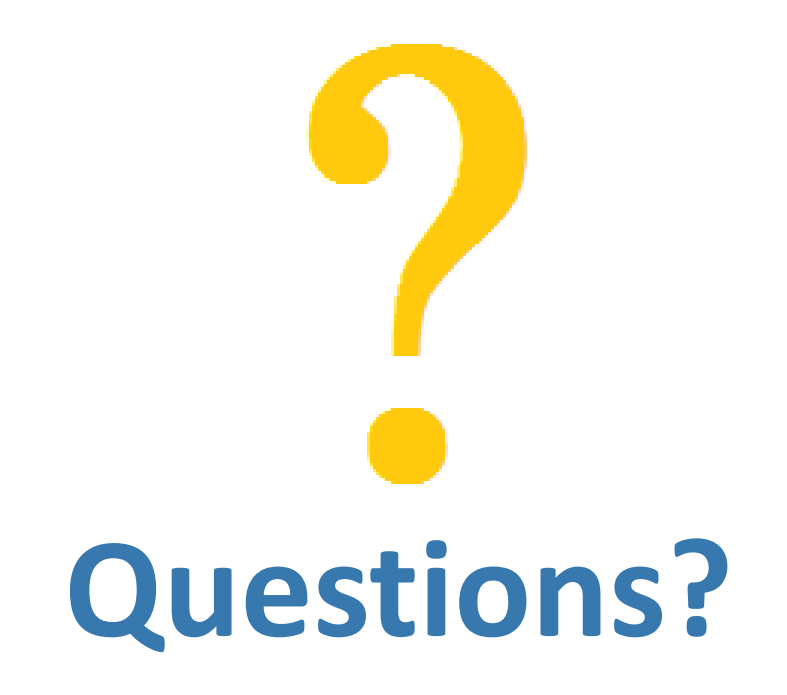

Copyright © 2018 by Liaqat Ali

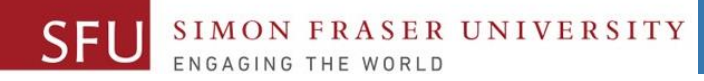

## **Course Topics**

- **1. General introduction**
- **2. Algorithms, flow charts and pseudocode**
- **3. Procedural programming in Python**
- **4. Data types and control structures**
- **5. Fundamental algorithms**
- **6. Binary encodings**
- **7. Basics of computability and complexity**
- **8. Basics of Recursion**
- **9. Subject to time availability:**
	- **Basics of Data File management** <sup>20</sup>